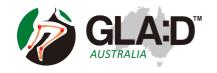

### **Using Zoom for Telehealth**

This help sheet is to help you use Zoom for telehealth sessions. It will show you how to open a telehealth session in Zoom and some of the key features of Zoom. There are also tips on how to set up the environment and equipment you may need.

What is Zoom? Zoom uses web-based software to connect you via video and voice (a video call) with another Zoom user. It is similar to Skype but more stable. \*\*YOU DO NOT NEED TO SIGN UP TO ZOOM\*\*

#### FIRST: INSTALL ZOOM

The first thing you will need to do is to install Zoom. You will need to do this before you will be able to attend a session (called a 'meeting').

- **A. You can install Zoom by downloading the app** (iPad/tablet or smartphone) through the app store used by your device.
- **B. You can install Zoom on your computer** by going to <a href="https://zoom.us/download">https://zoom.us/download</a> and installing 'Zoom Client for Meetings'.
- C. You can use the meeting invitation when it is sent to you:

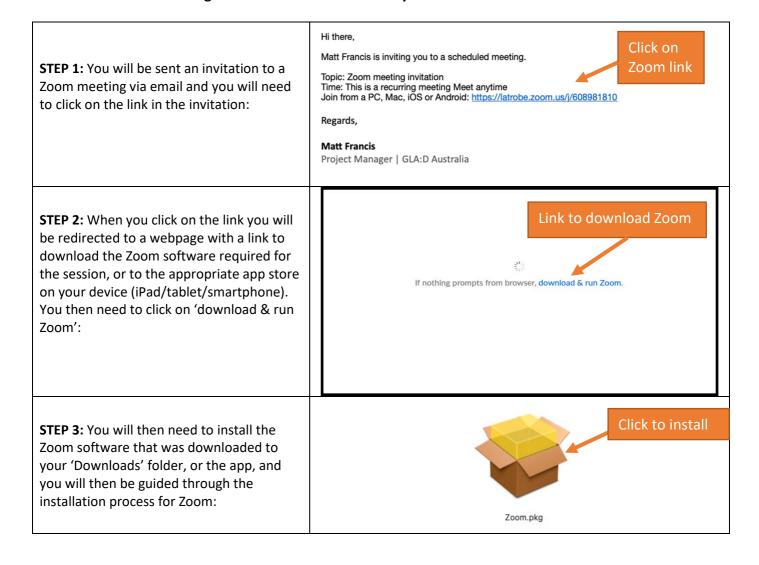

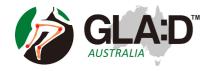

## **Using Zoom for Telehealth**

**STEP 4:** The Zoom software will then open on your computer. If it's time to attend a meeting, follow the instructions on the next page.

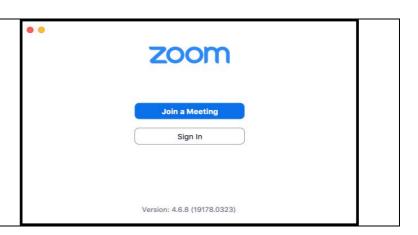

#### **NEXT: ATTEND THE MEETING**

**STEP 1:** Click on the link emailed to you to access the Zoom session, even if you used this link to install Zoom.

Hi there,

Matt Francis is inviting you to a scheduled meeting.

Topic: Zoom meeting invitation
Time: This is a recurring meeting Meet anytime
Join from a PC, Mac, iOS or Android: https://latrobe.zoom.us/j/608981810

Regards,

Matt Francis

Project Manager | GLA:D Australia

**STEP 2:** Now, and whenever you follow a link in the future, you will see a screen similar to the one below.

Click the 'Allow' button or 'Open Zoom Meetings' button and you will be directed to the Zoom session

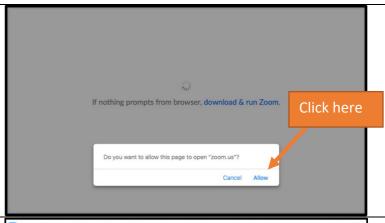

**STEP 3:** Zoom software will open. Click the 'Join with Computer Audio' button to join the meeting

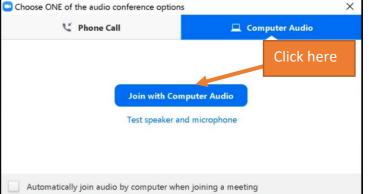

**STEP 4:** Use the buttons in the bottom left hand corner to turn 'on' or 'off' your Microphone and Video. Clicking either of the two small ^ icons will give you more options for your video and microphone.

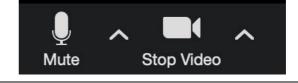

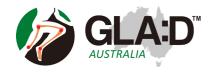

# **Using Zoom for Telehealth**

## Tips for setting up your equipment and environment

| 2. | Should I use headphones or speakers?                          | A tablet, smart phone or laptop, that can be easily moved or adjusted.  Tip. Prop up your device with books/cushions  Ideally, headphones will give you more clarity and reduce an echo from your speakers. |           |
|----|---------------------------------------------------------------|----------------------------------------------------------------------------------------------------|-----------|
| 3. | Where should I be when attending a zoom session?              | Ideally, a well-lit and quiet room, with no direct light from behind you?                                                                                                    |           |
| 4. | What position should I be in?                                 | The clinician may ask you to change your position to better assist you.  A. Sitting with the device in front of you  B. Standing with the device in front of you  C. Lying with the device in front of you  |           |
| 5. | What is the easiest way to ask a question during the session? | If your microphone is on<br>mute, simply hold the "Space<br>Bar" down and you will be<br>able to talk until you let go of<br>the "Space Bar"                                                                | Space Bar |

Adapted from 'Zoom Help for Patients' from Complete Sports Care, by Peter Malliaras and Christian Barton